pi-8. **クラス設計**

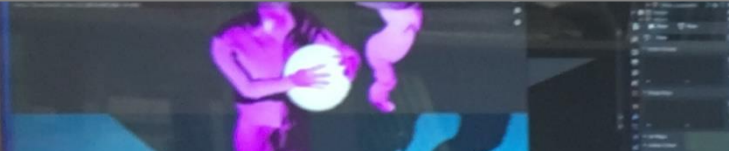

トピックス:クラス設計,オブジェクトの状態と 状態変化,メソッド内でのみ使用する変数,抽象 化の組み合わせ

URL:<https://www.kkaneko.jp/cc/pi/index.html>

(**Java の基本**)

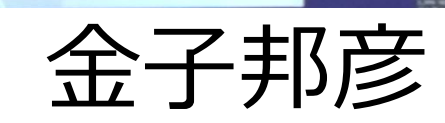

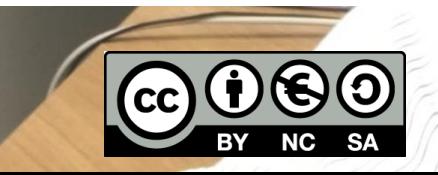

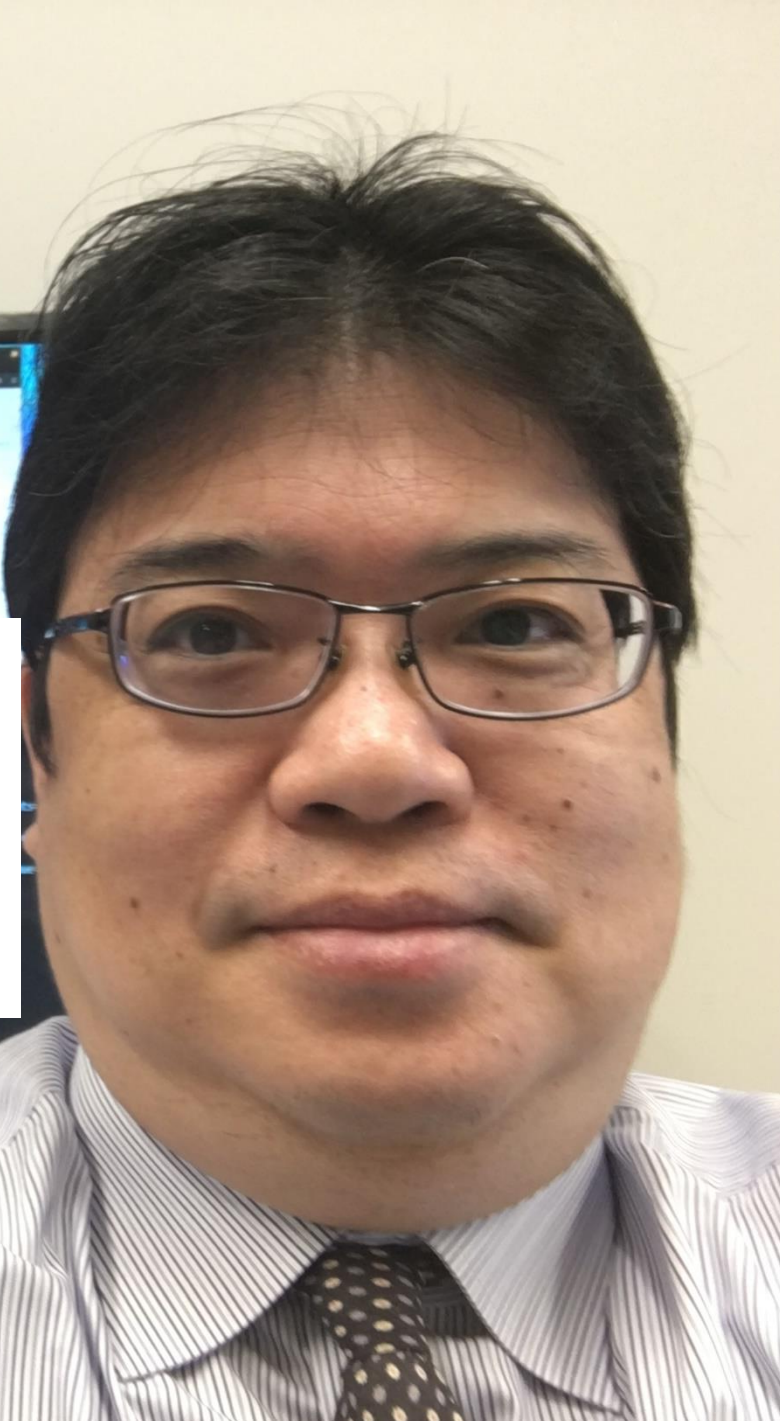

#### アウトライン

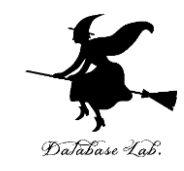

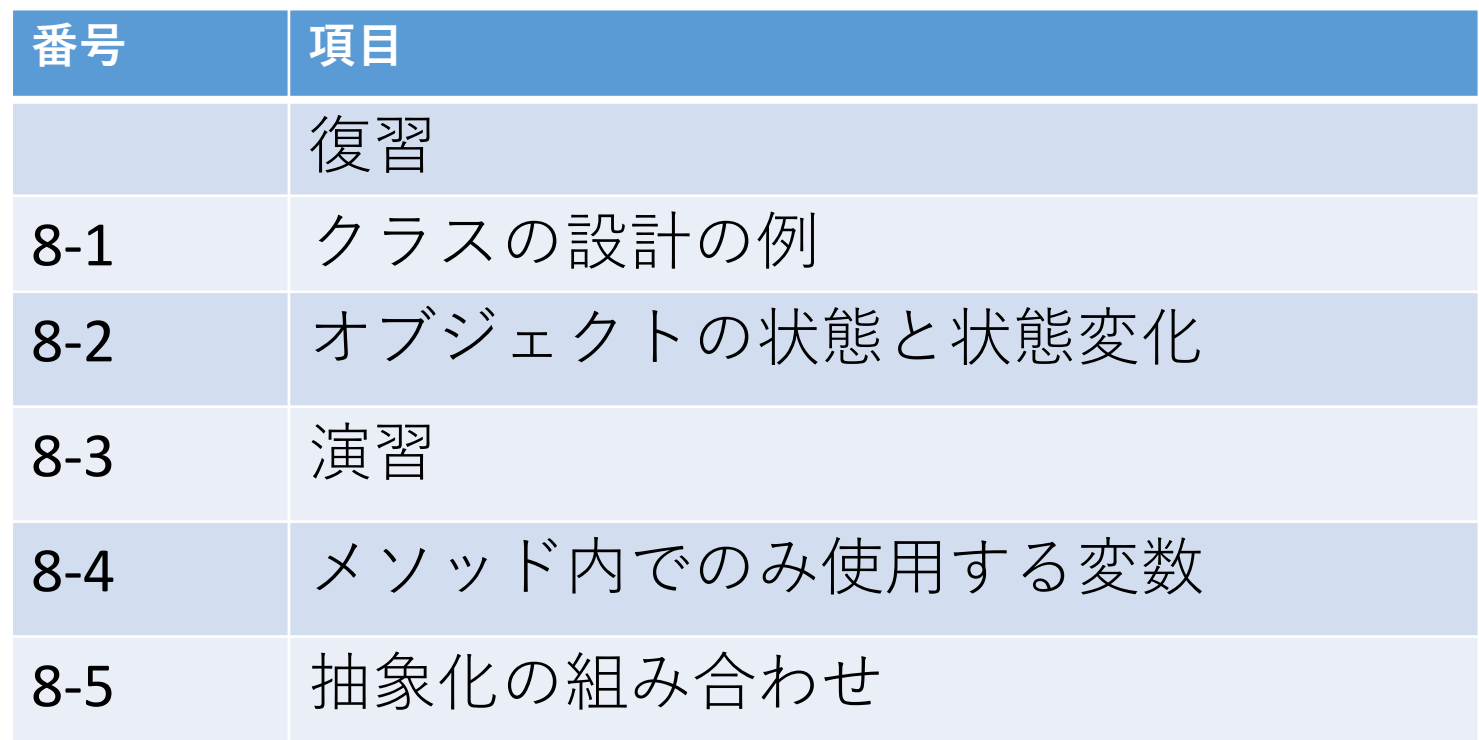

**各自、資料を読み返したり、課題に取り組んだりも行う**

この授業では、**Java** を用いて基礎を学び、マスターする

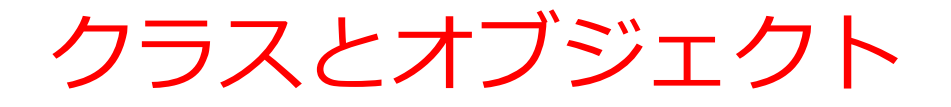

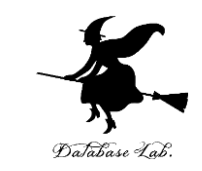

#### **クラス**は,**同じ種類のオブジェクトの集まり**と考え ることができる

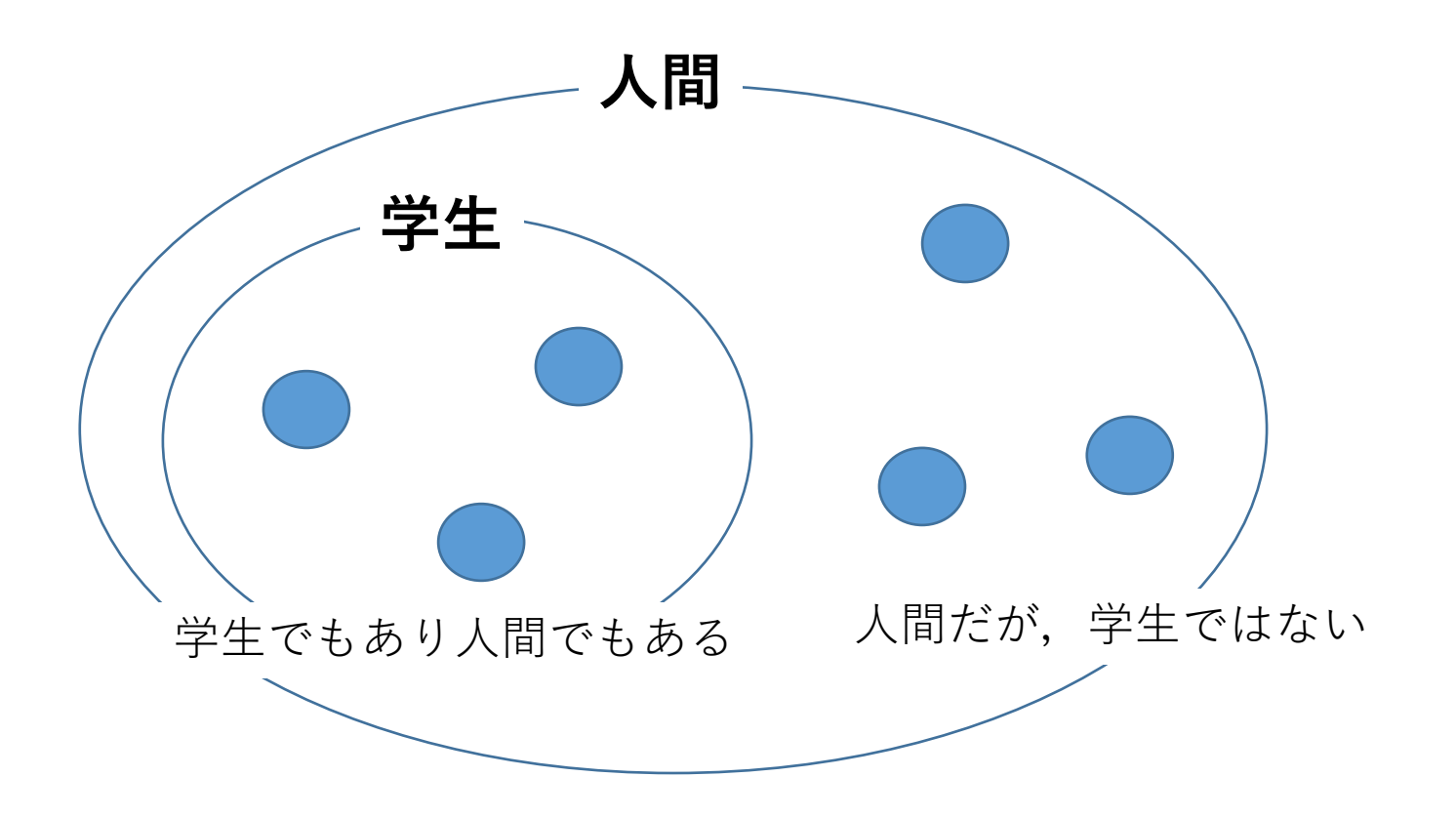

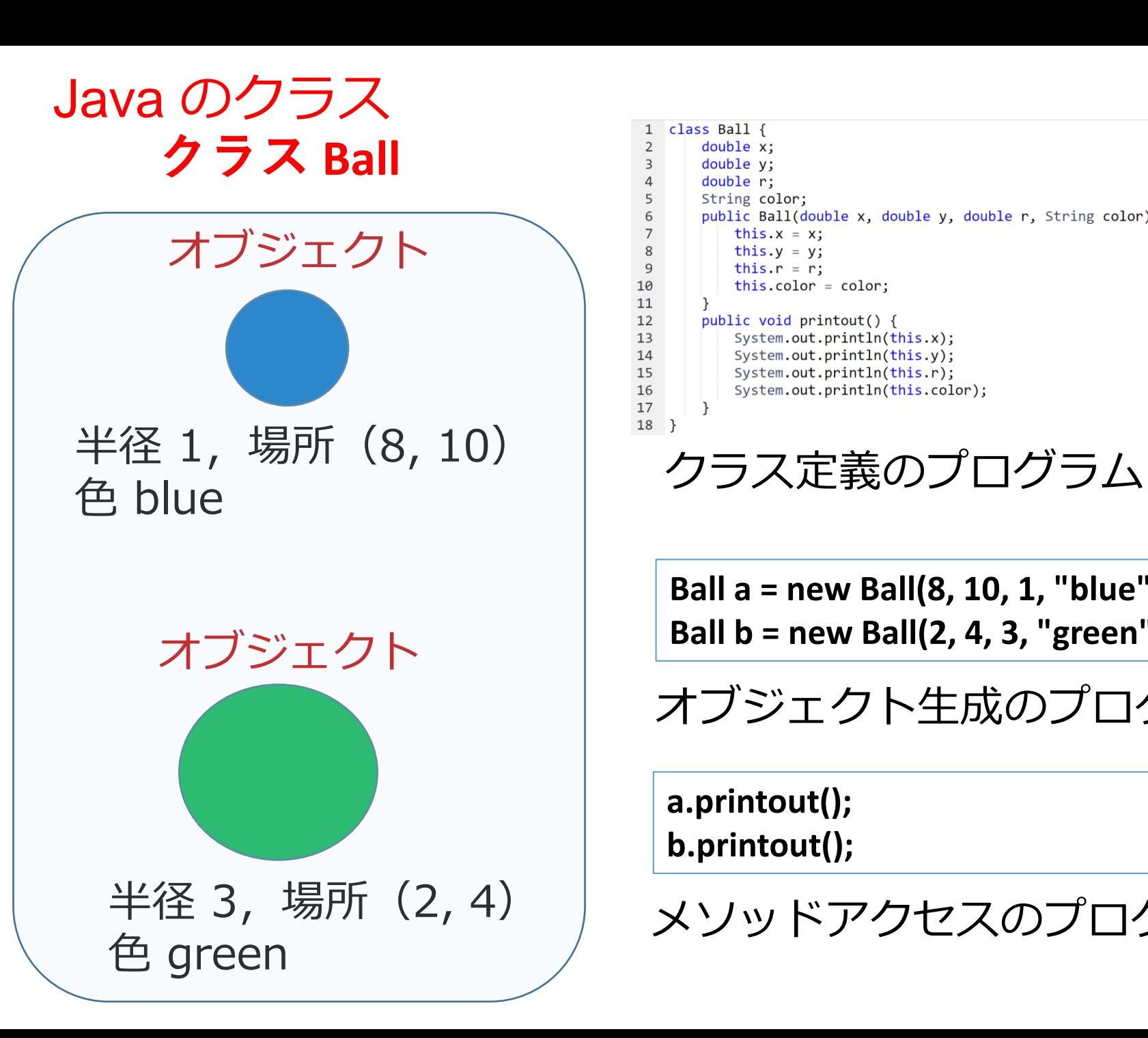

```
class Ball {
 \overline{2}double x;
         double y;
 3
         double r:
         String color;
         public Ball(double x, double y, double r, String color) {
 6
             this.x = x;
 8
             this.y = y;\overline{9}this.r = r:
10
             this.color = color;
11
12public void printout() {
13
             System.out.println(this.x);
14System.out.println(this.y);
15
             System.out.println(this.r);
16
             System.out.println(this.color);
17
        \rightarrow18}
```
**Ball a = new Ball(8, 10, 1, "blue"); Ball b = new Ball(2, 4, 3, "green");**

オブジェクト生成のプログラム

**a.printout(); b.printout();**

メソッドアクセスのプログラム

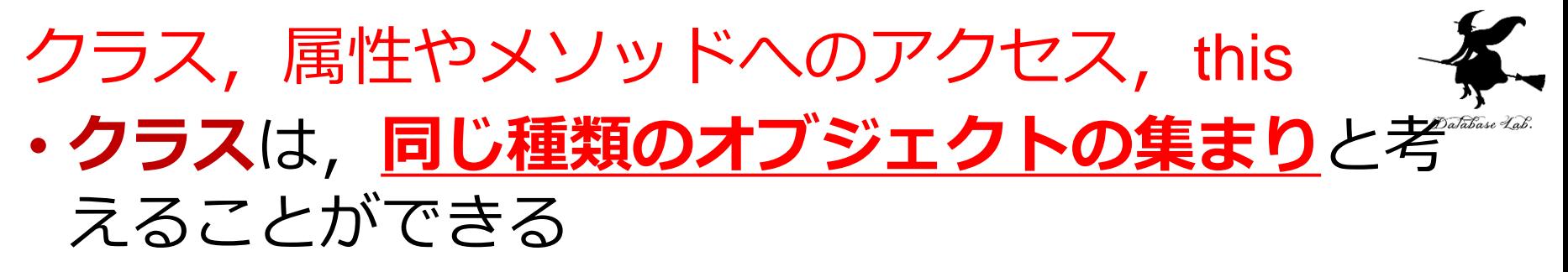

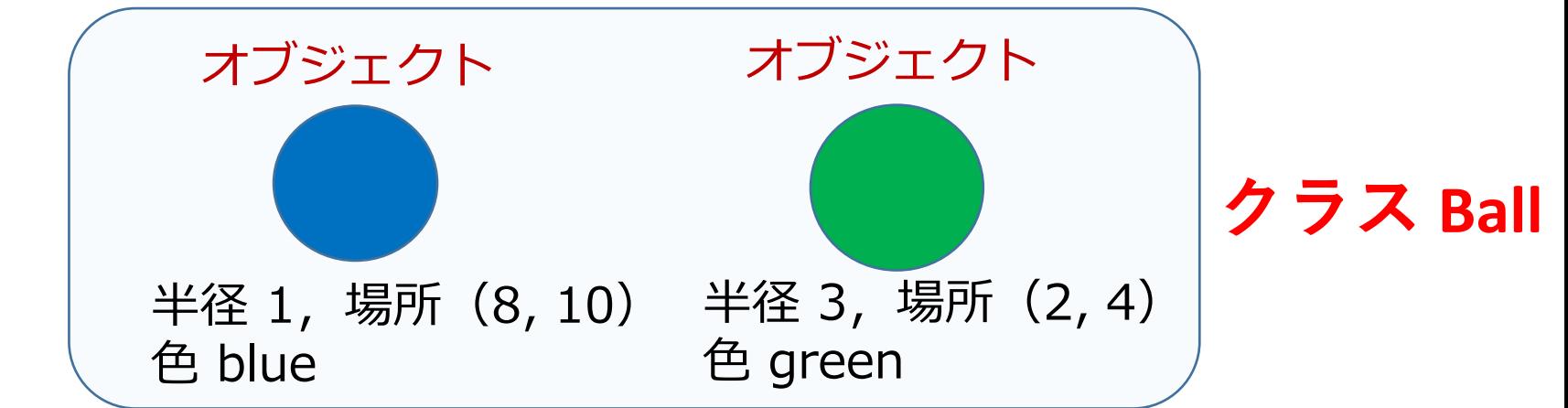

• **メソッド定義内**で,その**メソッドが所属するクラ ス**で定義された**属性**や**メソッド**にアクセスすると きは **this +「.」**

public Ball(double x, double y, double r, String color) { this. $x = x$ : this.  $y = y$ ; this. $r = r$ ; this.color =  $color$ ;

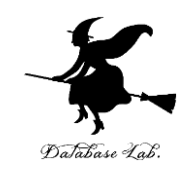

# ① **ウェブブラウザ**を起動する

# ② **Java Tutor** を使いたいので, 次の URL を開く **http://www.Javatutor.com/**

### ③ 「**Java**」をクリック ⇒ **編集画面**が開く

#### Learn Python, JavaScript, C, C++, and Java

This tool helps you learn Python, JavaScript, C, C++, and Java programming by visualizing code execution. You can use it to debug your homework assignments and as a supplement to online coding tutorials.

Start coding now in Python, JavaScript, C, C++, and Java

**Dual-Automotive** 

Over 15 million people in more than 180 countries have used Python Tutor to visualize over 200 million pieces of code. It is the most widely-used program visualization tool for computing education.

You can also embed these visualizations into any webpage. Here's an example showing recursion in Python:

# Java Tutor でのプログラム実行手順

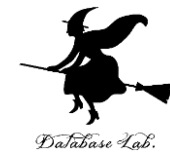

7

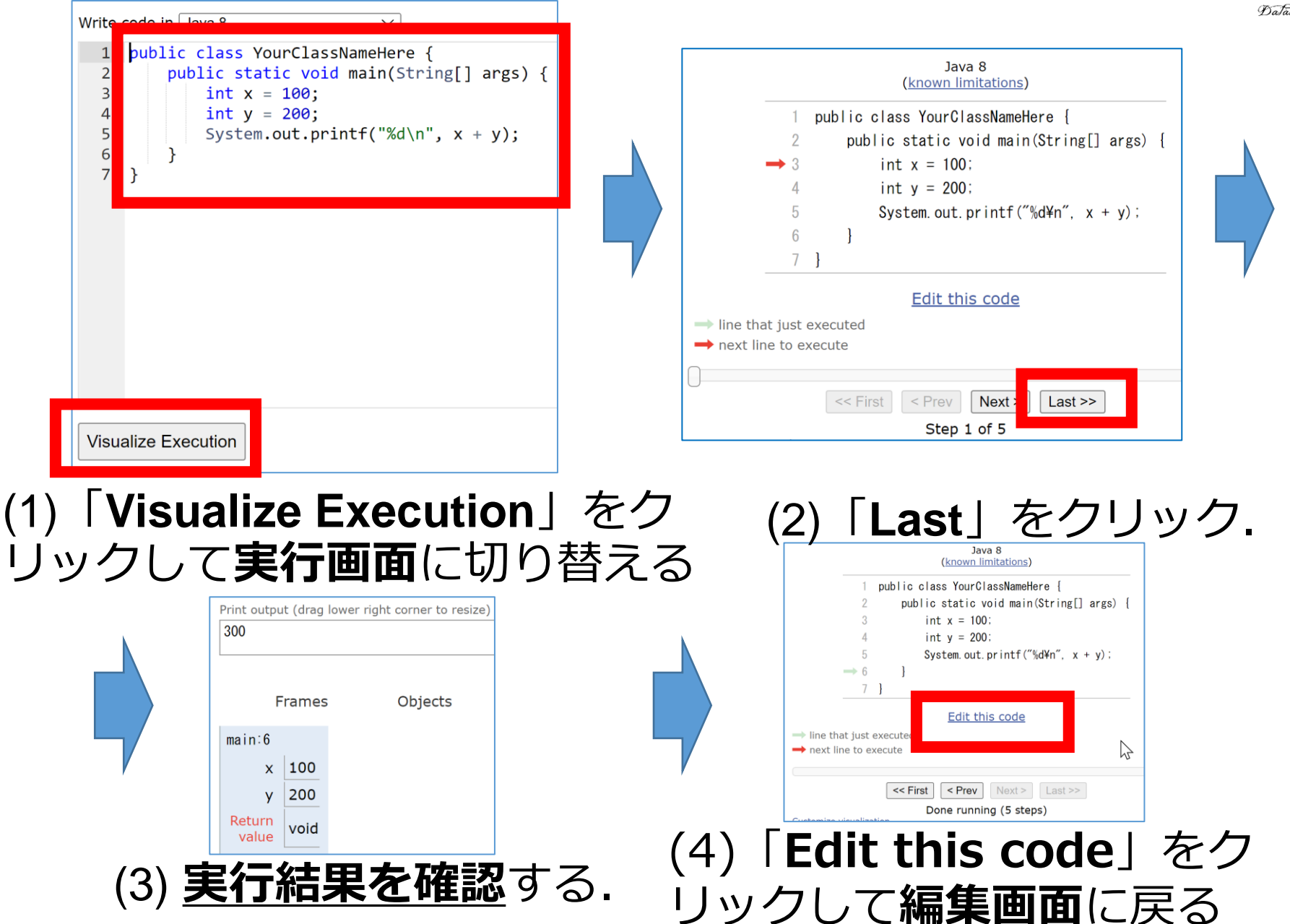

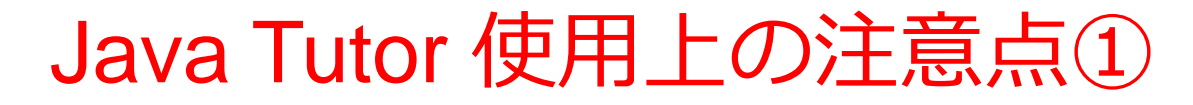

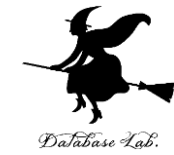

#### • 実行画面で, 次のような赤の表示が出ることがある **無視**してよい

#### 過去の文法ミスに関する確認表示 邪魔なときは「**Close**」

#### Python Tutor: Visualize code in Python, JavaScript, C, C++, and Java

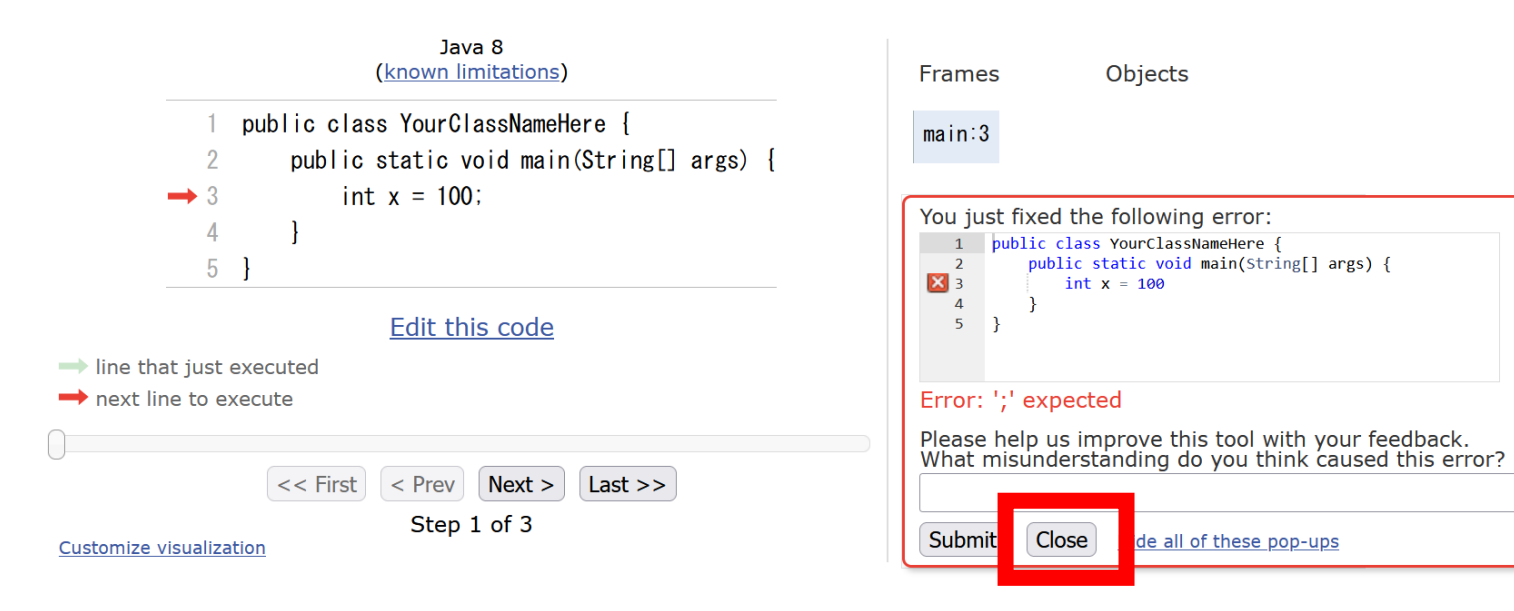

# Java Tutor 使用上の注意点②

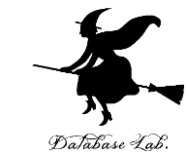

#### 「**please wait ... executing**」のとき,**10秒ほど待つ**.

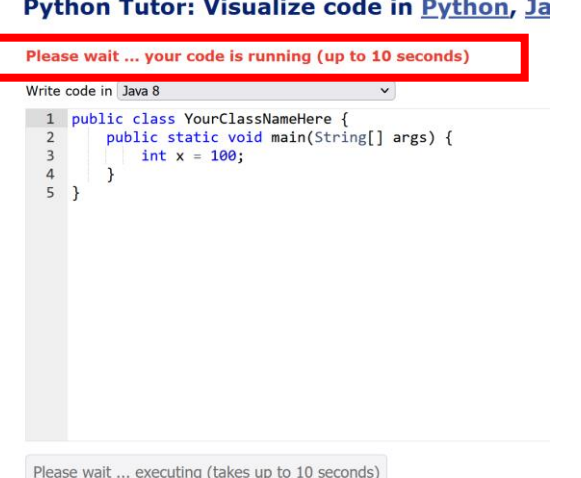

# → **混雑しているとき**は, **「Server Busy・・・」 というメッセージが出る**ことがある. 混雑している.**少し(数秒から数十秒)待つ**と自 動で表示が変わる(変わらない場合には,操作を もう一度行ってみる)

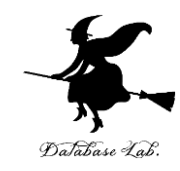

# 8-1. クラス設計の例

## クラスの設計例 ①

**1. クラス名は Signal**

}

- **2. 属性 color は文字列である**.
- **3. 属性 color は "red", "yellow", "blue" の 3通り**.

クラス定義

```
class Signal {
  String color;
  public Signal(String color) {
     this.color = color;
  }
}
public class YourClassNameHere {
  public static void main(String [] args) {
     Signal s = new Signal("red");
  }
```
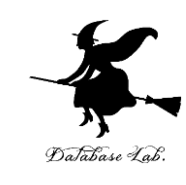

### クラスの設計例 ①

**1. クラス名は Signal**

}

- **2. 属性 color は文字列である**.
- **3. 属性 color は "red", "yellow", "blue" の 3通り**.

```
class Signal {
  String color;
  public Signal(String color) {
     this.color = color;
  }
}
public class YourClassNameHere {
  public static void main(String [] args) {
     Signal s = new Signal("rrd");
  }
```
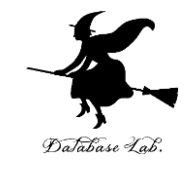

**書き間違ってしまっても、 実行できてしまうので、 もろいプログラム**

```
書き間違い
```
あとで書き間違いを探すのは面倒そう12

クラス定義

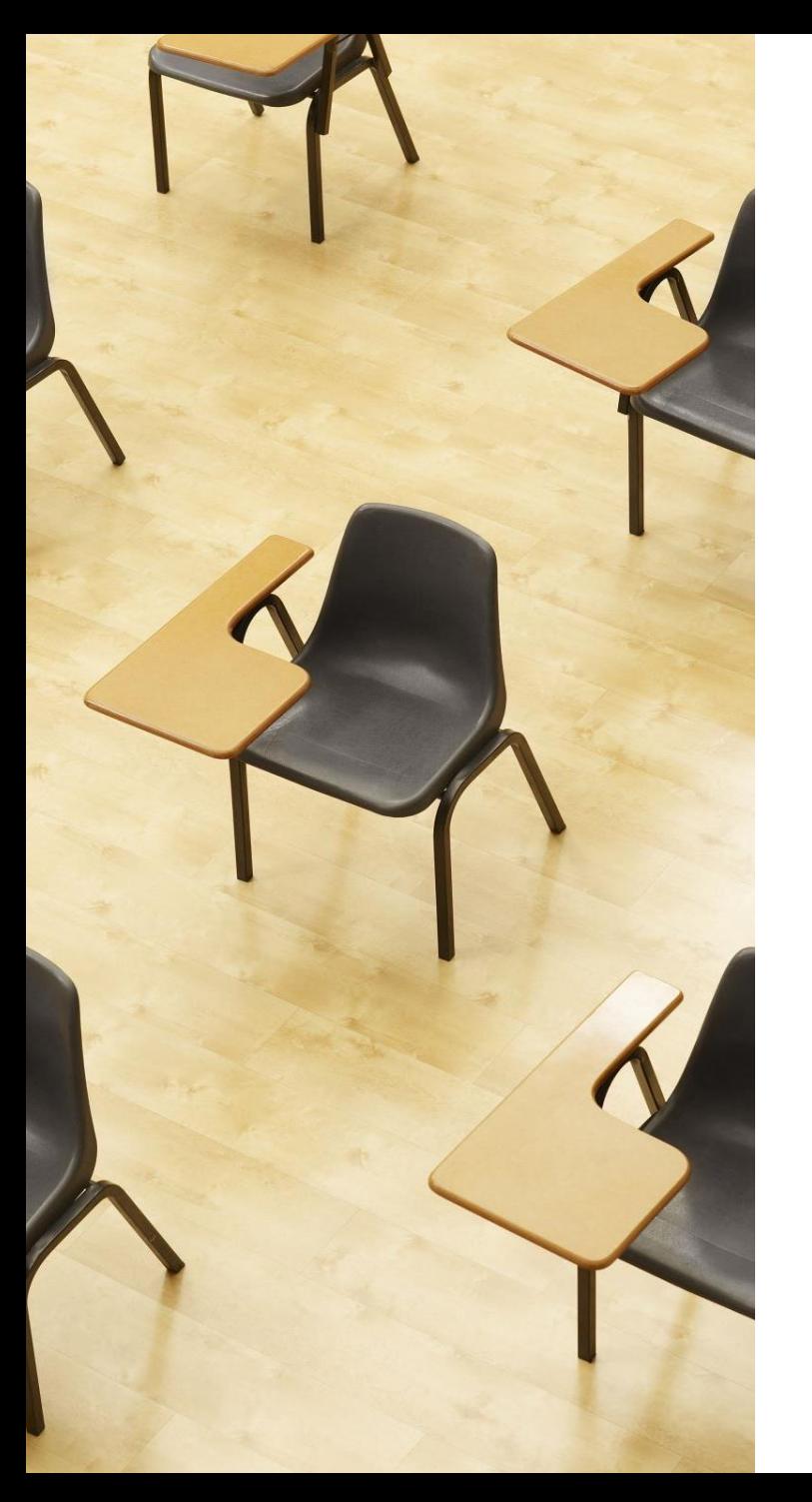

#### 演習

#### 資料:**13 ~ 15**

#### **【トピックス】**

- **クラス定義**
- **class**
- **オブジェクト生成(コンスト ラクタ)**

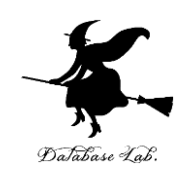

① Java Tutor のエディタで次のプログラムを入れる」

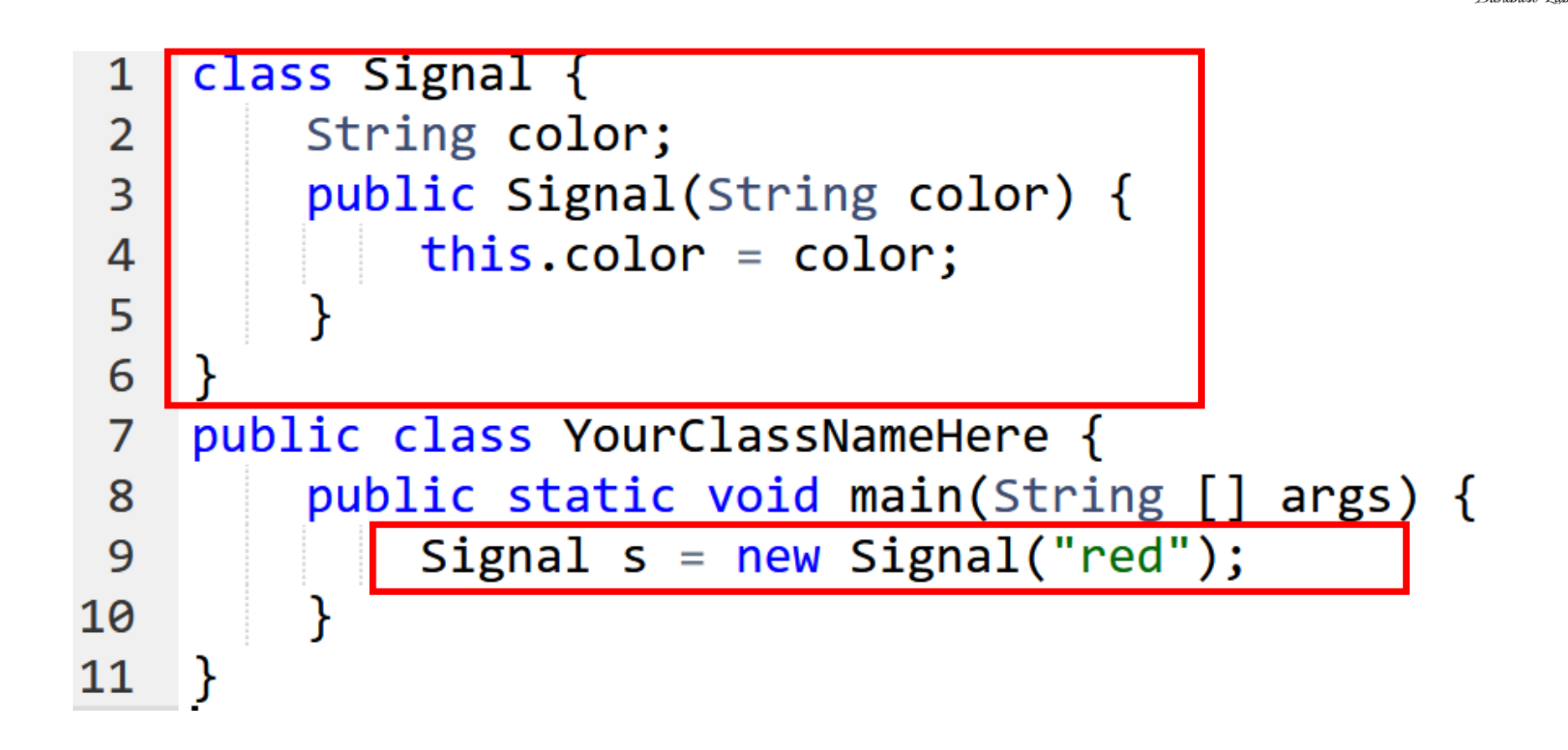

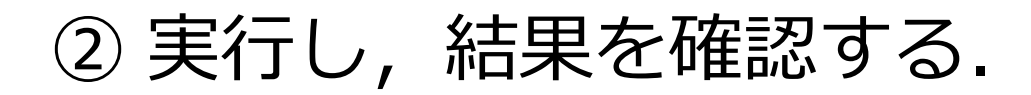

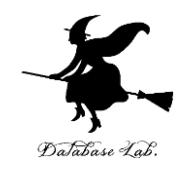

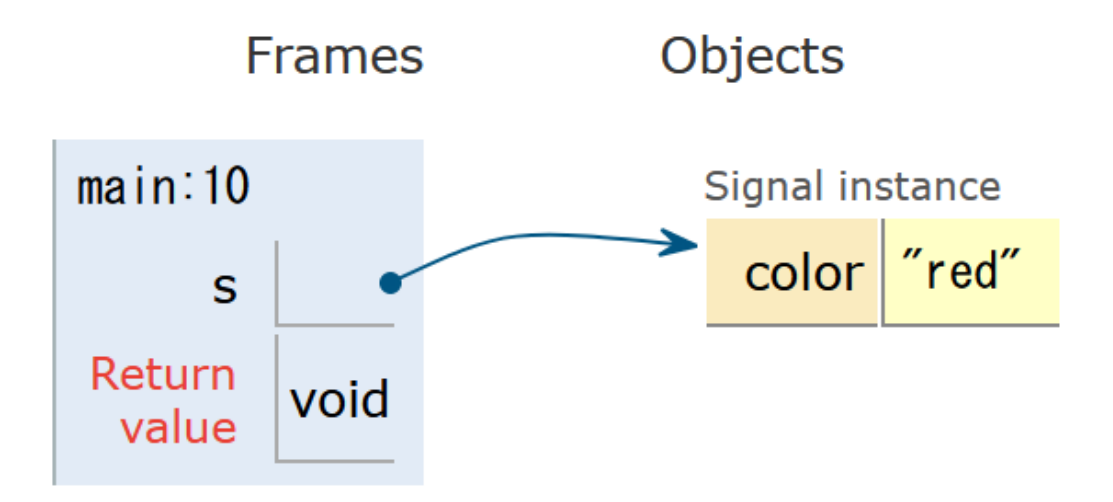

15 「**Visual Execution**」をクリック.そして「**Last**」をクリック.結果を確認. 「**Edit this code**」をクリックすると,エディタの画面に戻る

# ③ **「red」を「rrd」と書き換えても実行できる** (あとで使うので消さないこと)

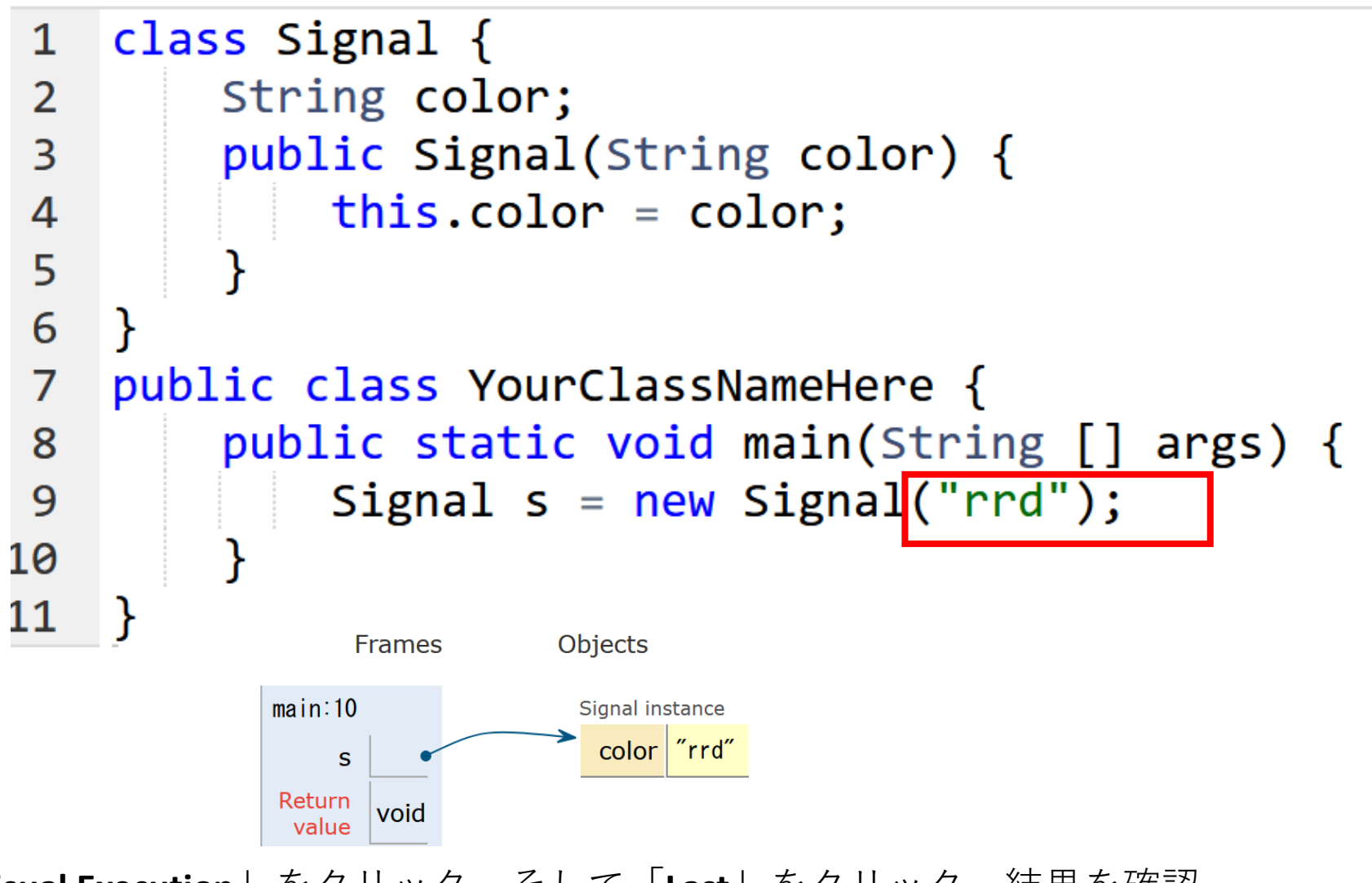

16 「**Visual Execution**」をクリック.そして「**Last**」をクリック.結果を確認. 「**Edit this code**」をクリックすると,エディタの画面に戻る

# クラスの設計例 ②

**1. クラス名は Signal**

}

- **2. 属性 color は文字列である**.
- **3. 属性 color は "red", "yellow", "blue" の 3通り**.

```
class Signal {
  String color;
  public Signal() {};
  public void red() { this.color = "red"; };
  public void yellow() { this.color = "yellow"; };
  public void blue() { this.color = "blue"; };
```

```
public class YourClassNameHere {
  public static void main(String [] args) {
     Signal s = new Signal();
     s.red();
  }
```
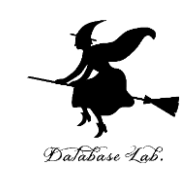

新しいクラス定義

- ・コンストラクタでは、 何も行わない
- ・メソッド red, yellow, blue を新設
- ・「void」は、「メソッド の返り値なし」の意味

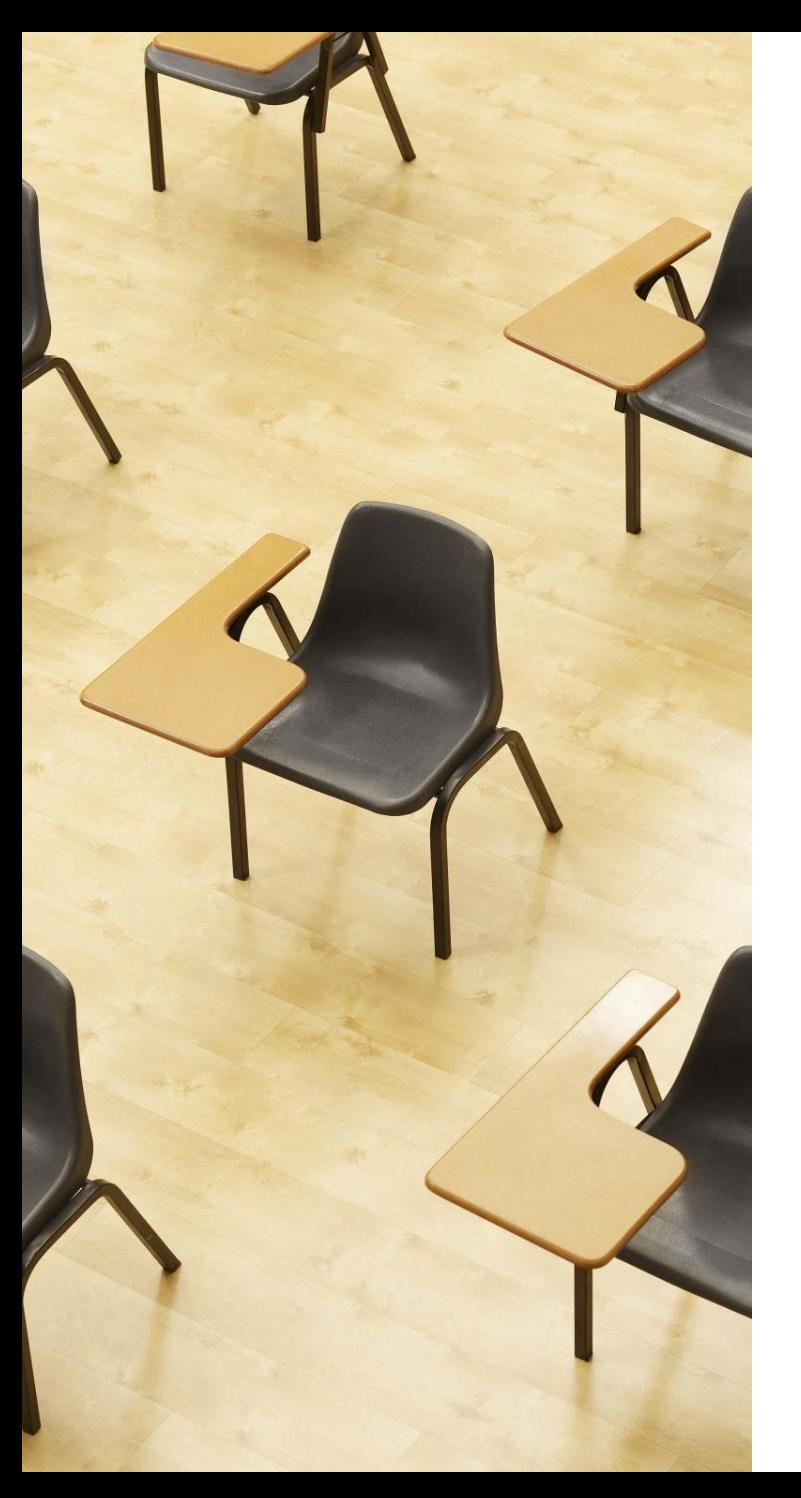

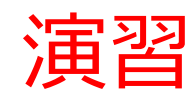

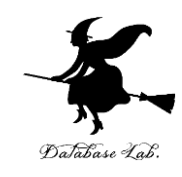

資料:**18 ~ 19**

**【トピックス】** • **クラス設計** ① Java Tutor のエディタで次のプログラムを入れる」

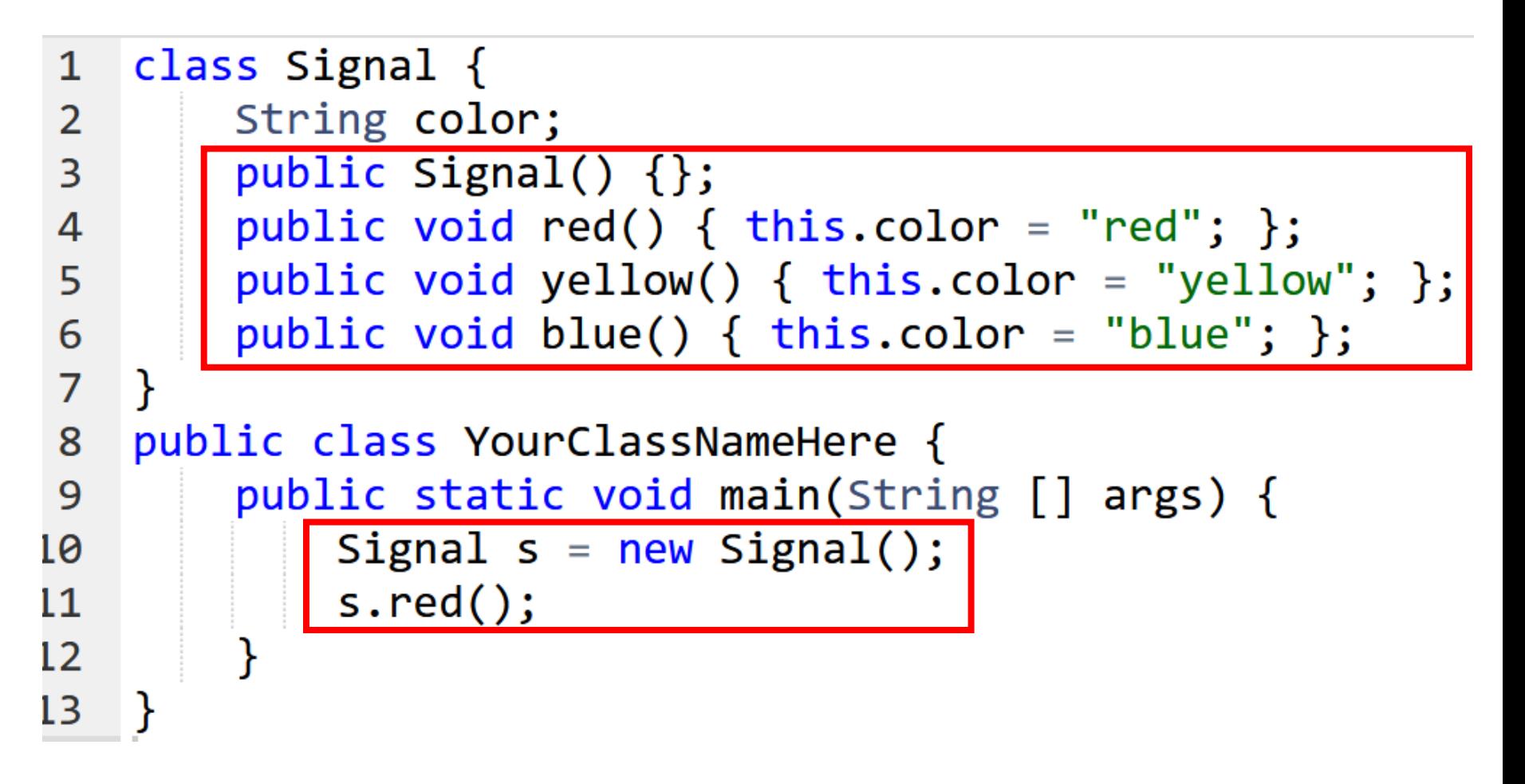

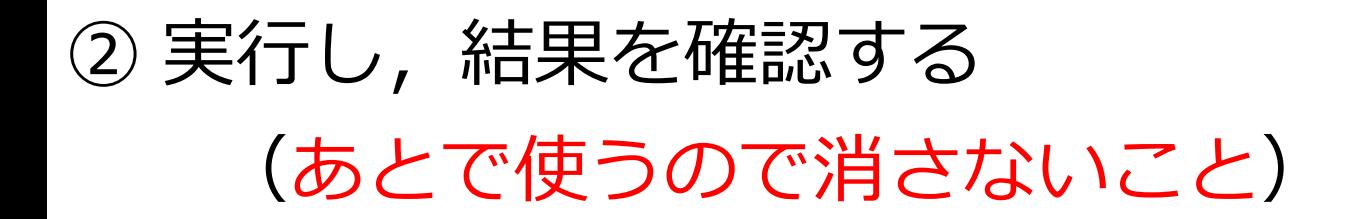

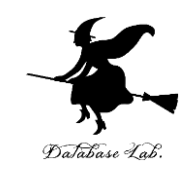

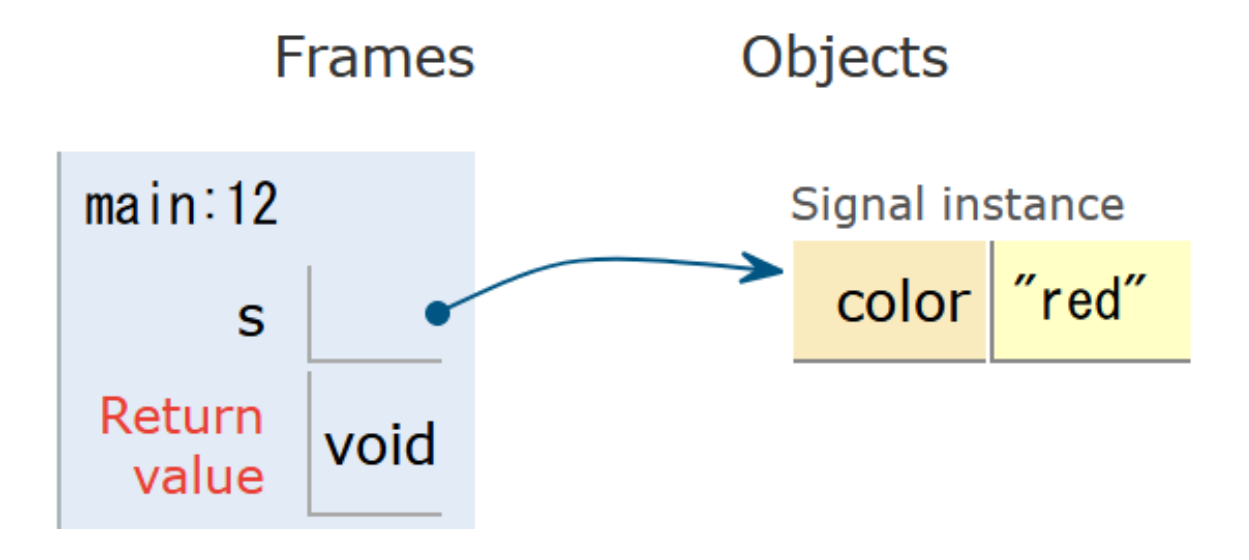

20 「**Visual Execution**」をクリック.そして「**Last**」をクリック.結果を確認. 「**Edit this code**」をクリックすると,エディタの画面に戻る

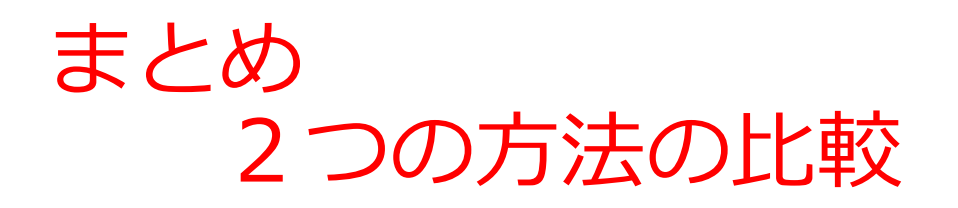

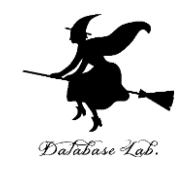

class Signal  $\{$ String color; public Signal(**String** color) { this.color =  $color$ ;

class Signal { **String color;** public Signal()  $\{\}$ ; public void red() {  $this$  color = "red"; }; public void yellow() {  $this{\color{red}.color} = "yellow";$  }; public void blue() {  $this$  color = "blue"; };

クラス ① クラス ②

$$
\mathcal{L} \supset \mathcal{L} \text{ } (\mathcal{D}
$$

プログラムの長さ: ①短い、②長い 不正なデータの混入可能性: ①あり、②なし

ł

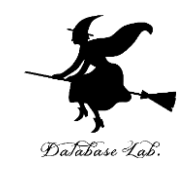

# 8-2. オブジェクトの状態と 状態変化

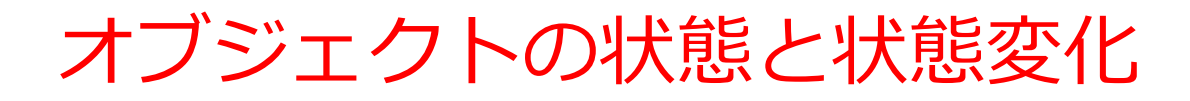

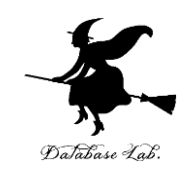

- 信号の**状態**を、**属性 color** で扱う
- **属性 color** は "red", "yellow", "blue" の 3通り.
- **属性 color** は、次のように**変化**する

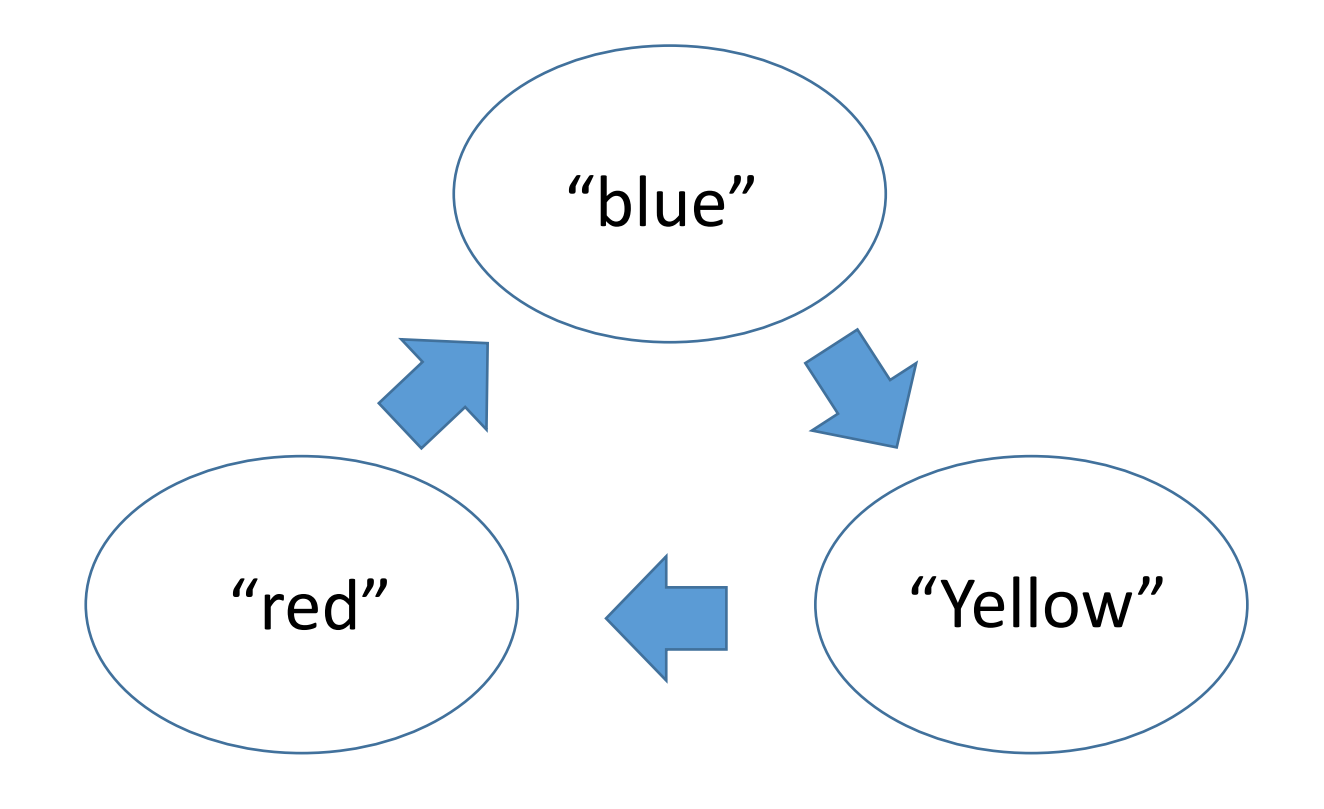

状態変化のメソッドの例

class **Signal** { **String color**; public **Signal**() {}; public void red()  $\{$  this.color = "red";  $\};$ public void yellow() { this.color = "yellow"; }; public void blue() { this.color = "blue"; }; public void **go**() { if (this.color.equals("**blue**")) { this.**yellow()**; }

> else if (this.color.equals("**yellow**")) { this.**red()**; } else if (this.color.equals("**red**")) { this.**blue()**; }

```
※ equals メソッドは文字列の比較
```
}

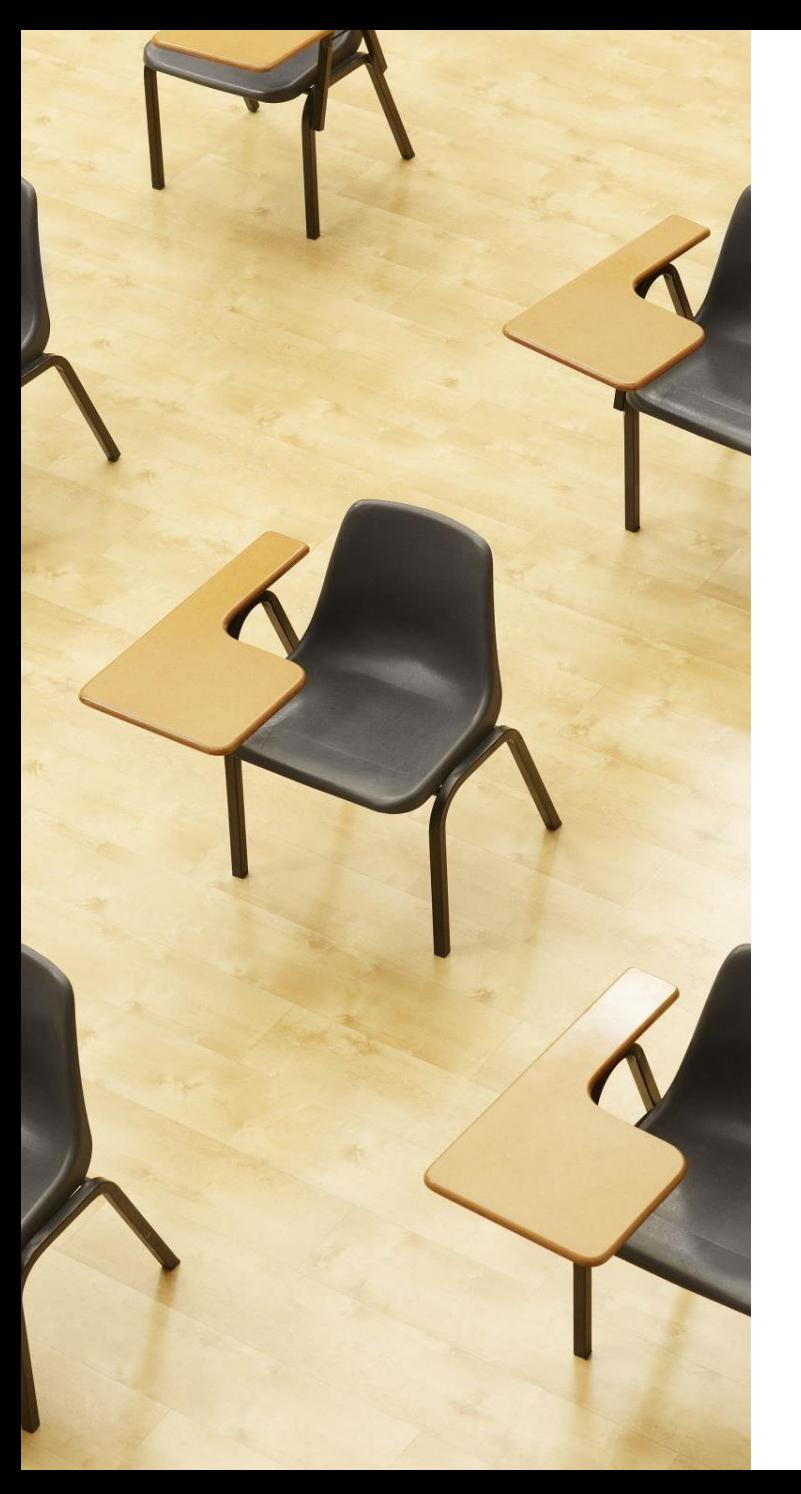

演習

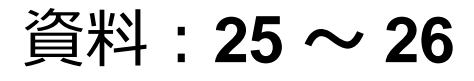

**【トピックス】** • **オブジェクトの状態変化**

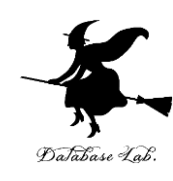

Java Tutor のエディタで次のプログラムを入れる

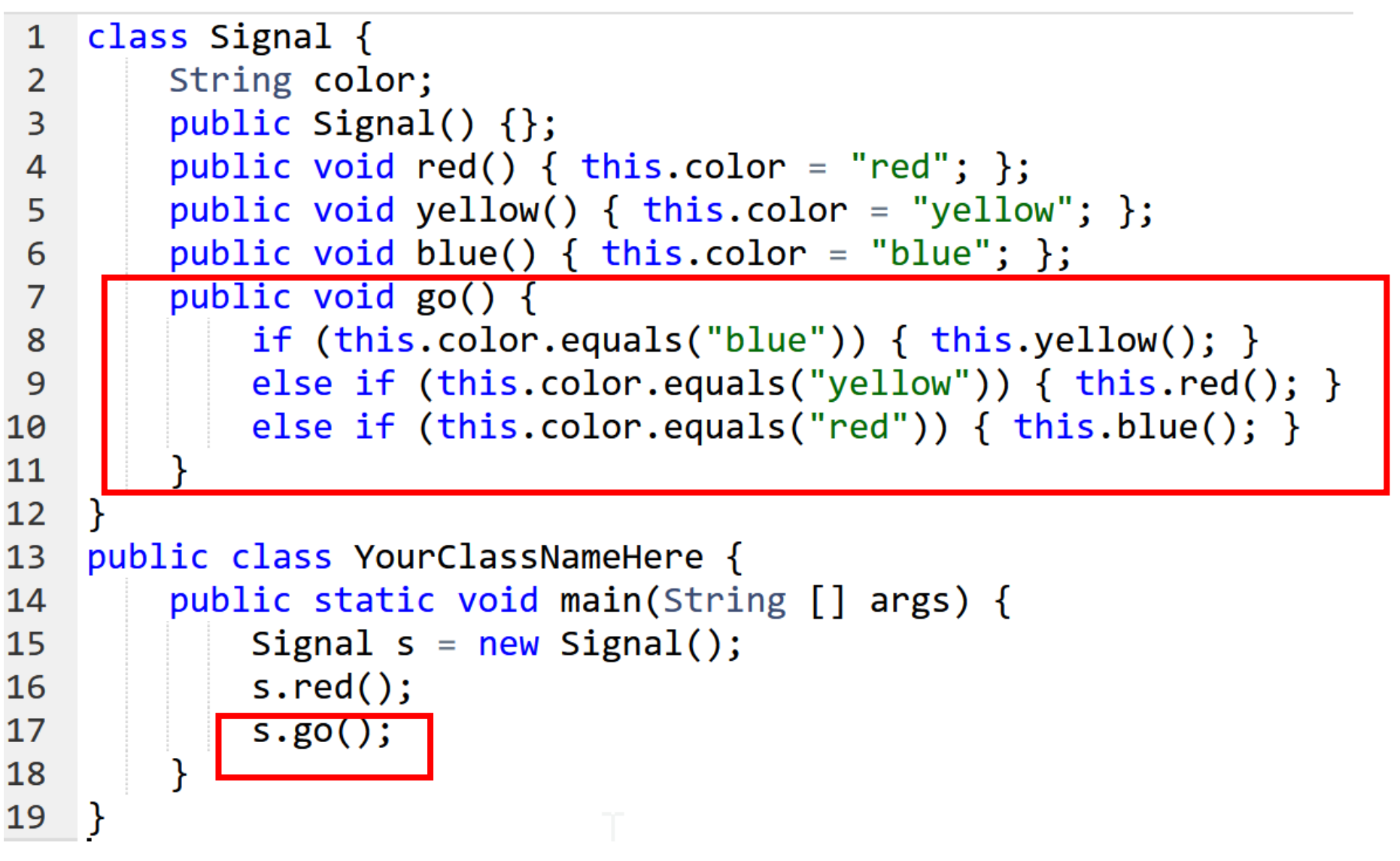

#### ② 実行し,結果を確認する

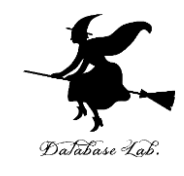

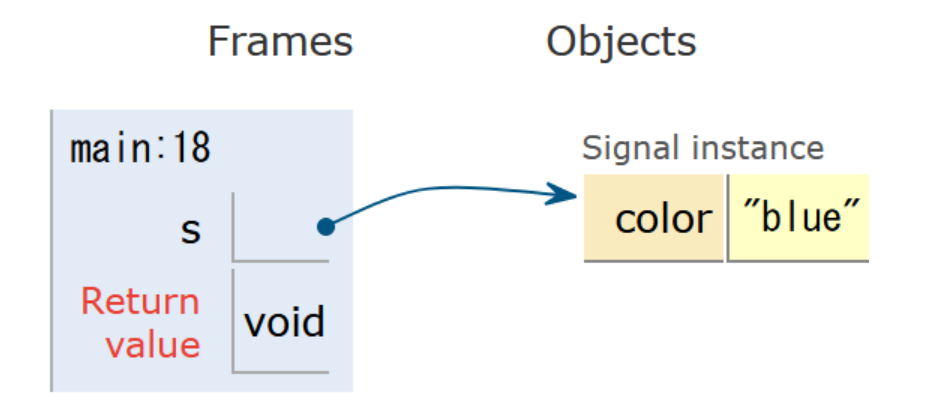

「**Visual Execution**」をクリック.そして「**Last**」をクリック.結果を確認. 「**Edit this code**」をクリックすると,エディタの画面に戻る

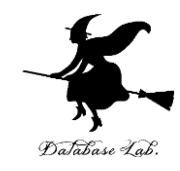

# 8-3. 演習

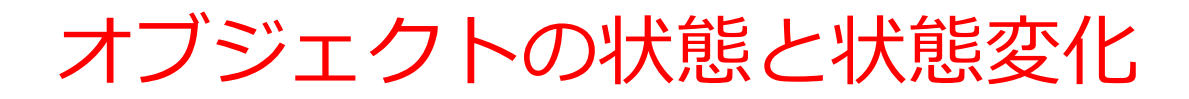

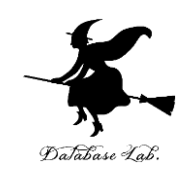

#### 製品の**状態**を、**属性 s** で扱う

- **属性 s** は "active", "deactive" の 2通り.
- **属性 s** は、次のように**変化**する

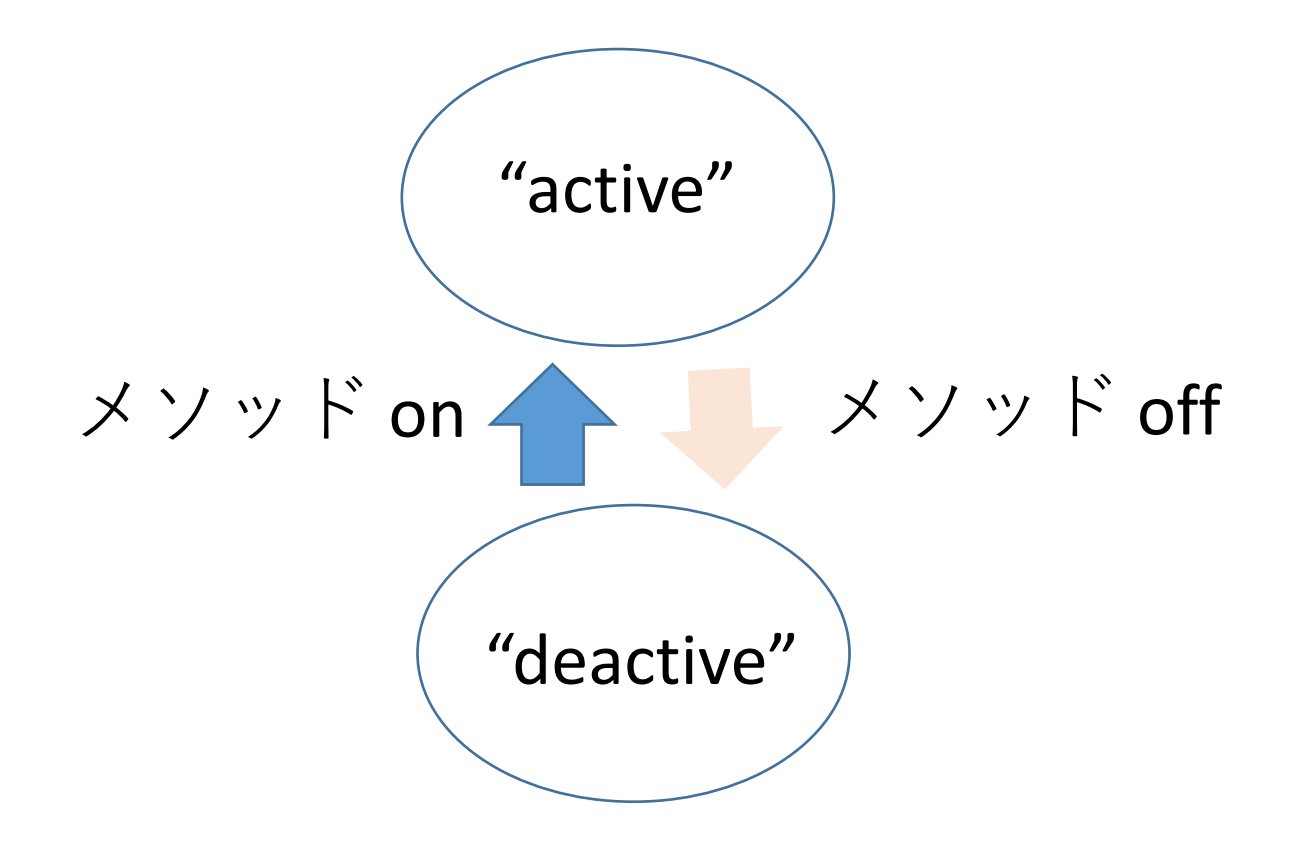

## ソースコード

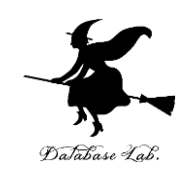

```
class Product
{
  String s
;
  public Product() {};
  public void active() { this s = "active"; };
  public void deactive() { this.s = "deactive"; };
  public void on() {
     if (this.s.equals("deactive")) { this.active(); }
  }
  public void off() {
     if (this.s.equals("active")) { this.deactive(); }
  }
}
public class YourClassNameHere
{
  public static void main(String [] args) {
     Product p = new Product();p.deactive();
     p.on();
  }
}
```
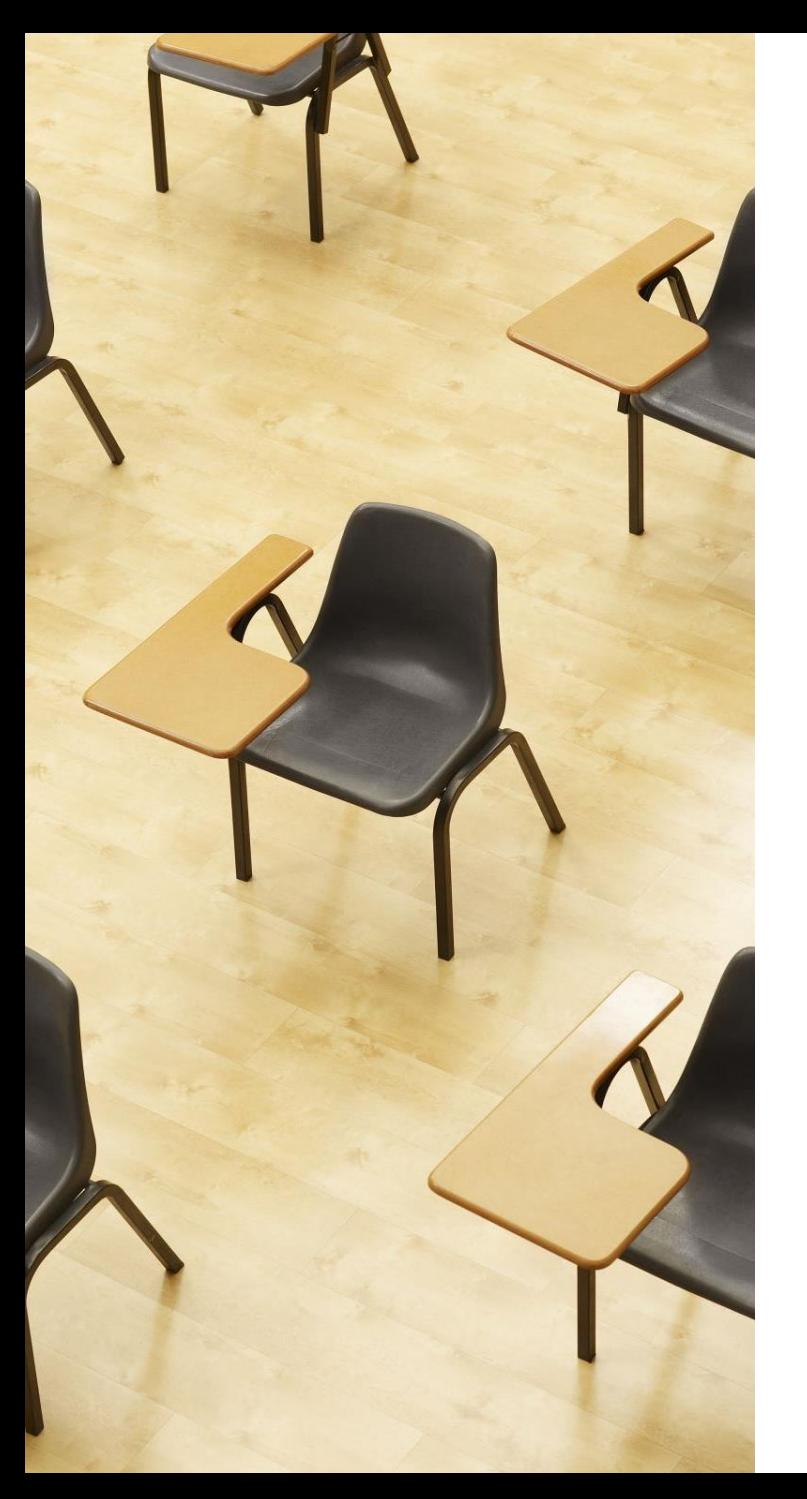

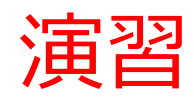

#### 資料:**31 ~ 32**

#### **【トピックス】** • **オブジェクトの状態と状態変 化**

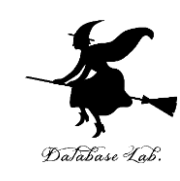

① Java Tutor のエディタで次のプログラムを入れる

```
class Product {
 \mathbf{1}\overline{2}String s;
 \overline{3}public Product() \{\};
 4
         public void active() { this.s = "active"; };
         public void deactive() { this.s = "deactive"; };
 5
 6
         public void on() \{if (this.s.equals("deactive")) { thisactive(); }\overline{7}8
 9
         public void off() \{if (this.s.equals("active")) { this.deactive(); }10
11
1213public class YourClassNameHere {
14
         public static void main(String [] args) {
15
             Product p = new Product();
             p.deactive();
16
             p.on();
17
18
19
```
#### ② 実行し,結果を確認する

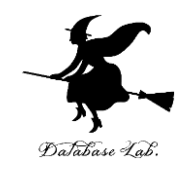

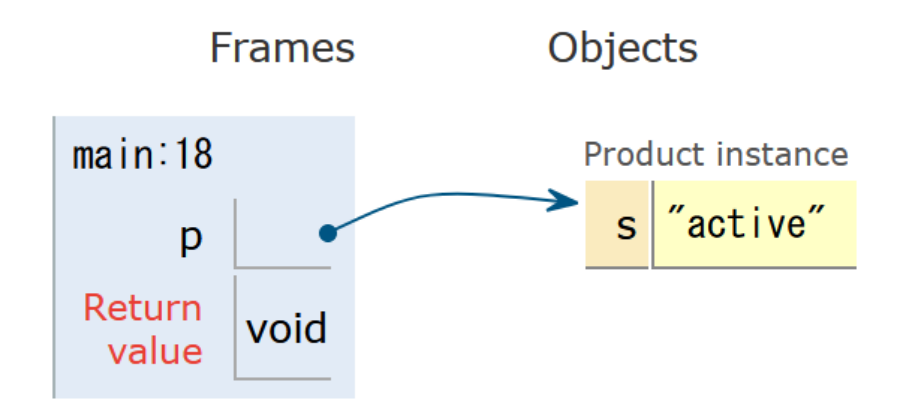

「**Visual Execution**」をクリック.そして「**Last**」をクリック.結果を確認. 「**Edit this code**」をクリックすると,エディタの画面に戻る

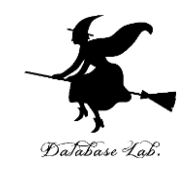

# 8-4. メソッド内でのみ 使用する変数

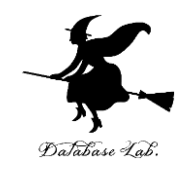

- メソッド **foo** : 変数 **a** を使用
- メソッド **main**: 変数 **p** を使用

```
1
    public class YourClassNameHere {
\overline{2}public static double foo(double a)
\overline{3}return a * 1.1;
4
5
         public static void main(String[] args) {
6
           double p;
\overline{7}p = 120;8
           System.out.printf("%f\n", foo(p));9
           p = 200;System.out.printf("%f\n", foo(p));
LØ
l 1
12
```
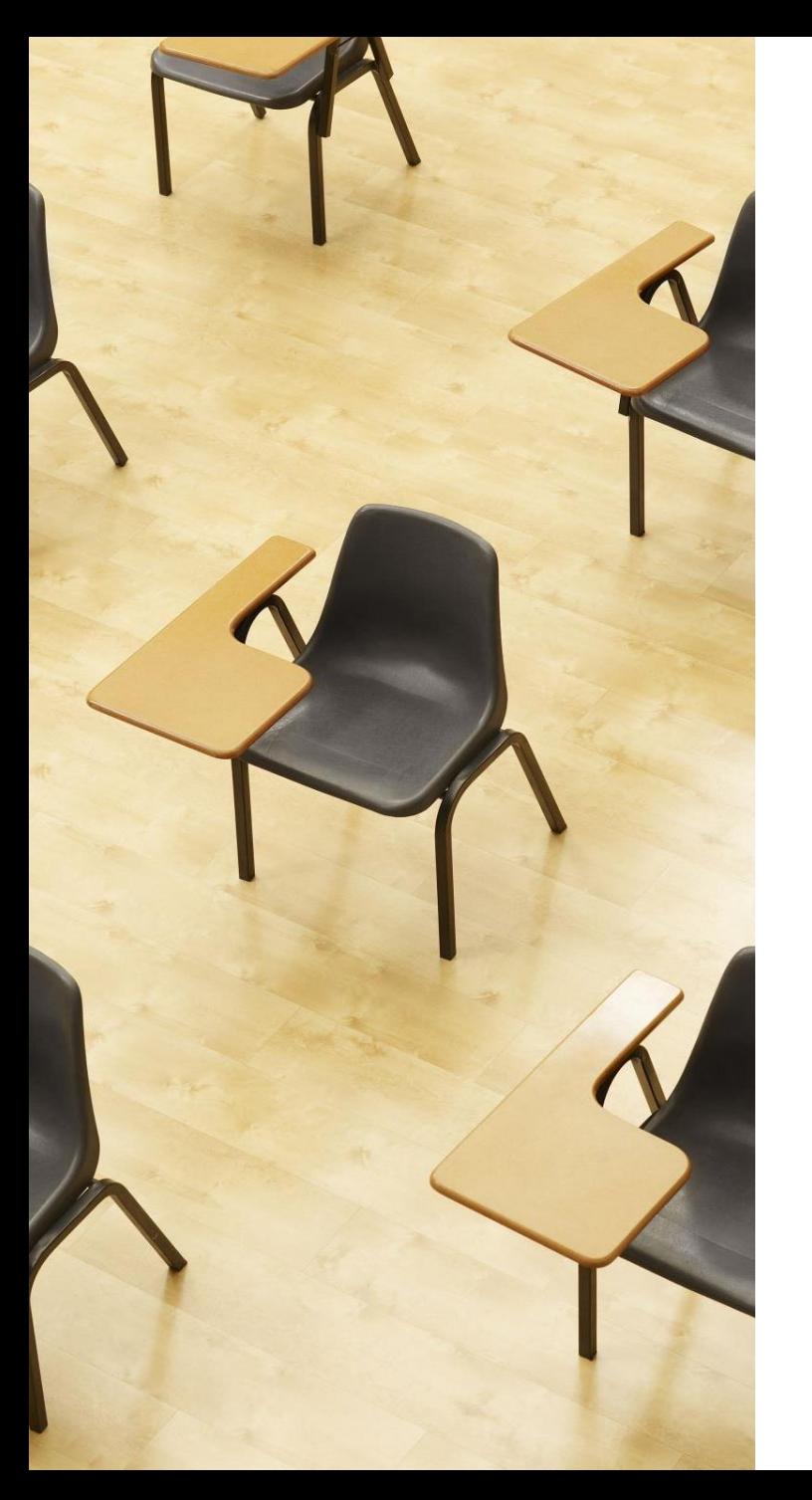

#### 演習

#### 資料:**36 ~ 37**

#### **【トピックス】**

• **メソッド内で使用される変数** は,**メソッドの実行終了**とと もに,**自動で消える**

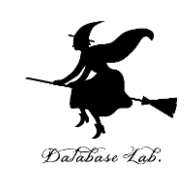

Java Tutor のエディタで次のプログラムを入れ,実と 行し、結果を確認する(あとで使うので消さないご と)

public class YourClassNameHere { 1  $\overline{2}$ public static double foo(double a) {  $\overline{3}$ return a  $*$  1.1; 4 public static void main(String[] args) 5 double p; 6  $\overline{7}$  $p = 120;$ System.out.printf("%f\n",  $foo(p))$ ; 8 9  $p = 200;$ System.out.printf("%f\n",  $foo(p))$ ; 10 L1 Print output (drag lower right corne 132.000000 220.000000 37 「**Visual Execution**」をクリック.そして「**Last**」をクリック.結果を確認. 「**Edit this code**」をクリックすると,エディタの画面に戻る

### • **変数 p は、main の中でのみ利用できる**.foo の中 では利用**できない**から、次のプログラムは動かない

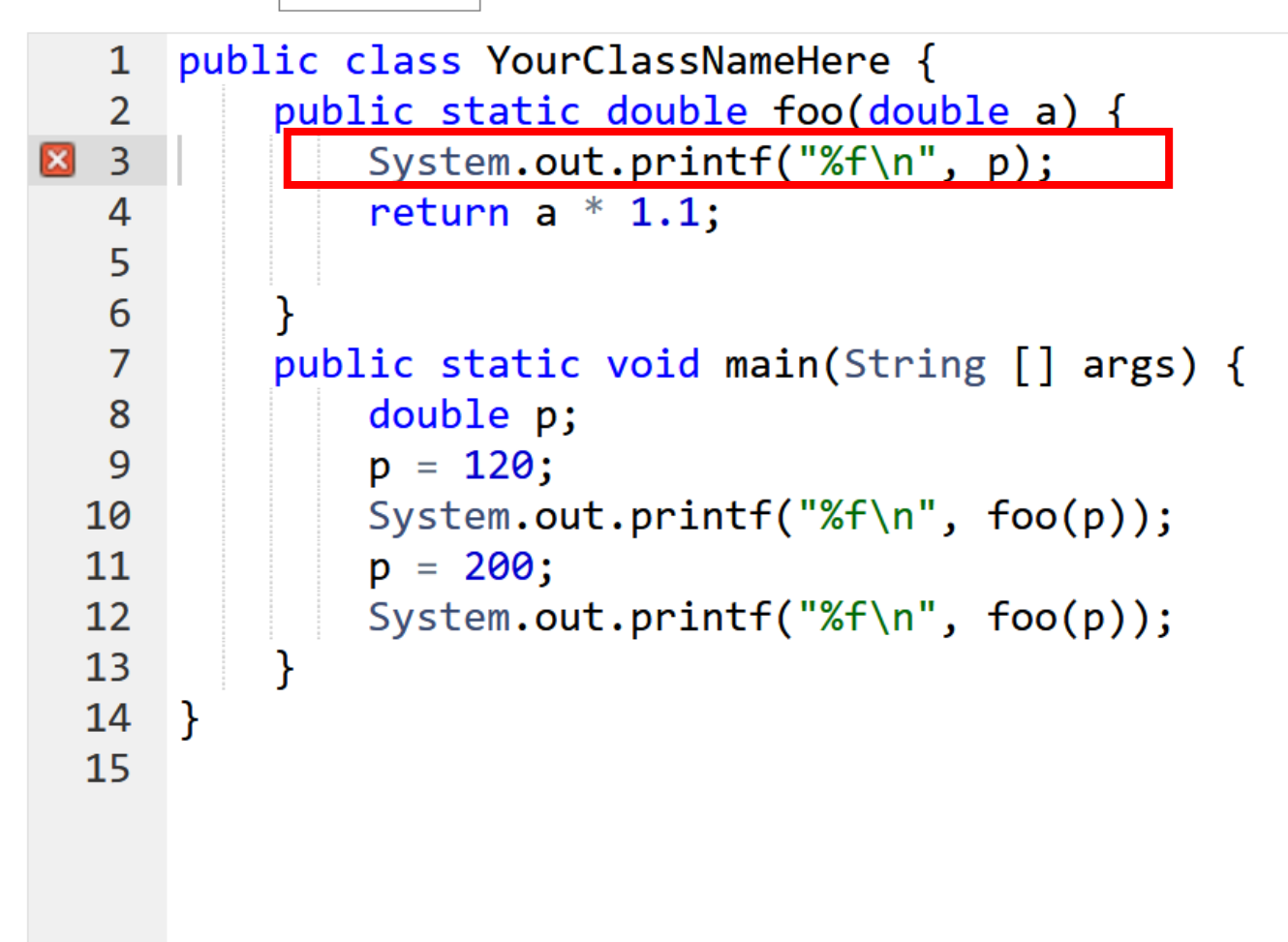

Error: cannot find symbol symbol: variable p location: class YourClassNameHere

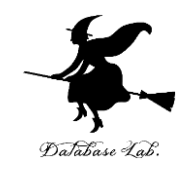

# 8-5. 抽象化の組み合わせ

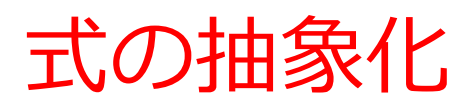

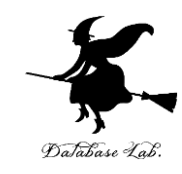

$$
\frac{5 * 100 * 1.1}{12 * 100 * 1.1}
$$

類似した複数の**式** 

 $a * 100 * 1.1$ 

#### **変数**を使って,複数の **式**を1つにまとめる (**抽象化**)

抽象化の組み合わせ

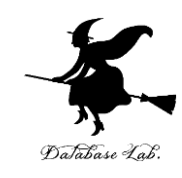

**a** \* 1.1 **5** \* **100** \* 1.1 **12** \* **100** \* 1.1 **8** \* **200** \* 1.1 **16** \* **200** \* 1.1 **抽象化 b** \* **100** \* 1.1 **c** \* **200** \* 1.1 **抽象化**

類似した複数の**式** 

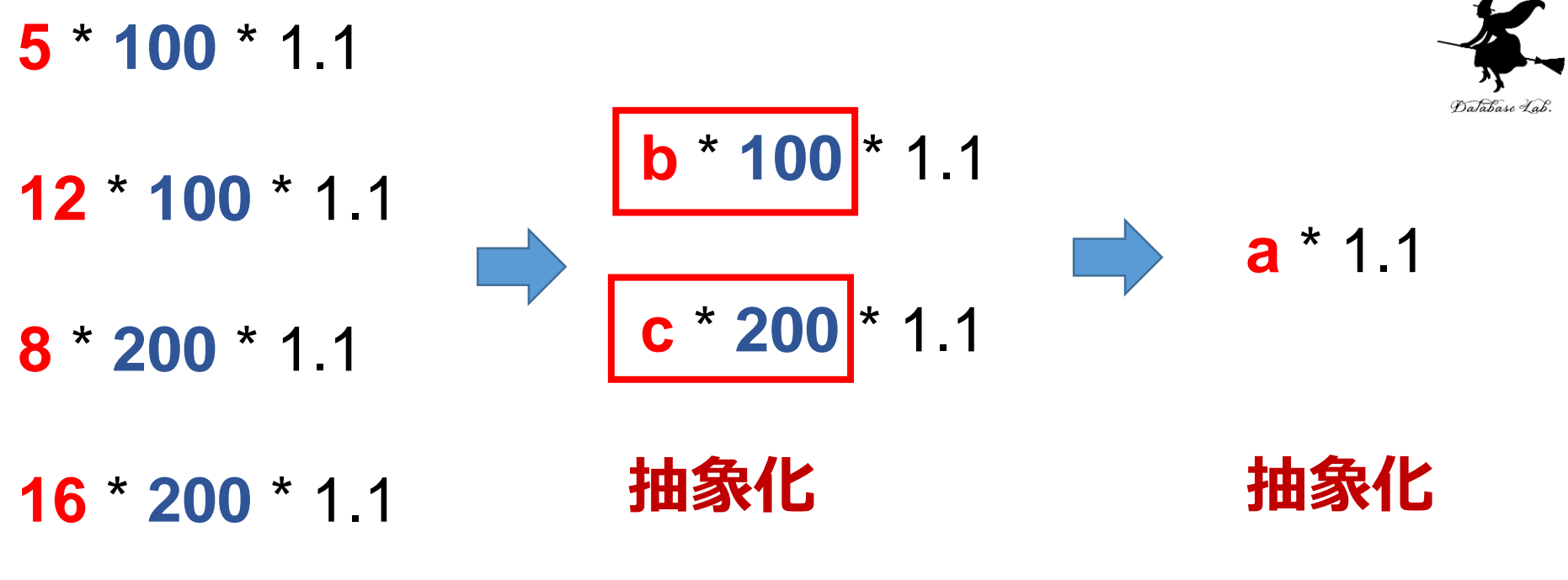

public static double y(double b) { return  $x(b * 100)$ ; } public static double z(double c) { return  $x(c * 200)$ ; }

public static double x(double a) { return a  $*$  1.1;  $\mathcal{F}$ 

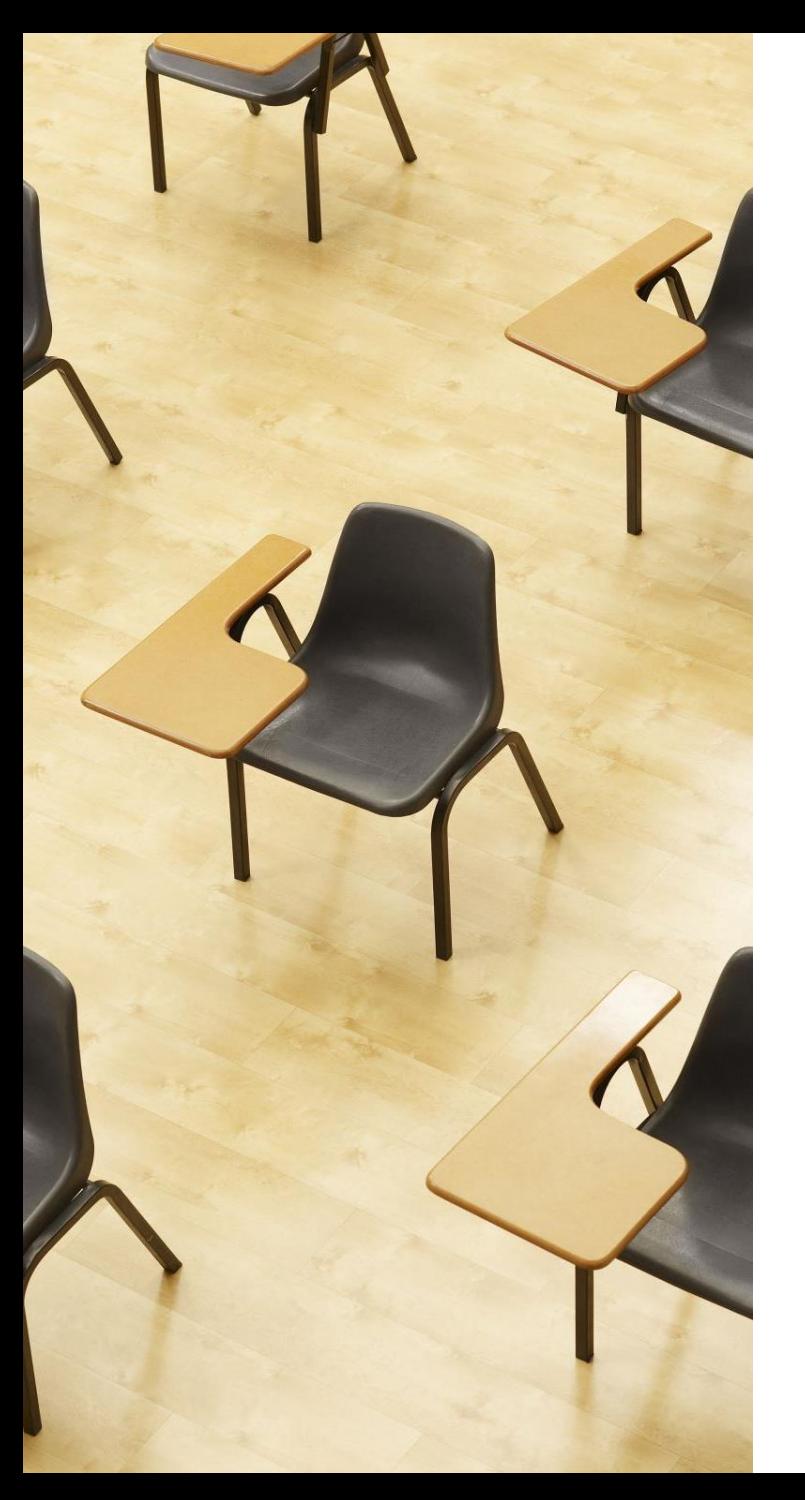

演習

資料:**43 ~ 44**

# **【トピックス】**

• **抽象化**

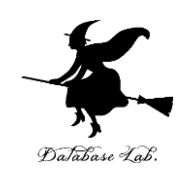

① Java Tutor のエディタで次のプログラムを入れる」

```
public class YourClassNameHere {
 1
         public static double x(double a) {
 \overline{2}3
           return a * 1.1;
 4
         public static double y(double b) {
 5
              return x(b * 100);
 6
 7
         ł
 8
         public static double z(double c) {
              return x(c * 200);
 9
10
11
         public static void main(String \lceil \cdot \rceil args) {
12 \overline{ }System.out.printf("%f\n", y(5));
13<sup>2</sup>System.out.printf("%f\n", y(12));
              System.out.printf("%f\n", z(8));
14
15
              System.out.printf("%f\n", z(16));
16
17
```
#### ② 実行し,結果を確認する

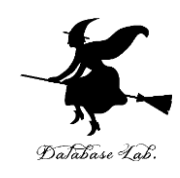

#### Print output (drag

550.000000 1320, 000000 1760.000000 3520, 000000

45 「**Visual Execution**」をクリック.そして「**Last**」をクリック.結果を確認. 「**Edit this code**」をクリックすると,エディタの画面に戻る

# 8 -2. のプログラム

```
class Signal {
  String color;
  public Signal() {};
  public void red() { this.color = "red"; };
  public void yellow() { this.color = "yellow"; };
  public void blue() { this.color = "blue"; };
  public void go() {
     if (this.color.equals("blue")) { this.yellow(); }
     else if (this.color.equals("yellow")) { this.red(); }
     else if (this.color.equals("red")) { this.blue(); }
  }
}
public class YourClassNameHere
{
  public static void main(String [] args) {
     Signal s = new Signal();
     s.red();
     s.go();
   }
}
```
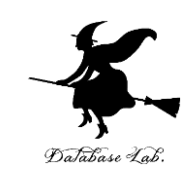

## 8 -3. のプログラム

```
class Product {
```
}

```
String s;
  public Product() {};
  public void active() { this.s = "active"; };
  public void deactive() { this.s = "deactive"; };
  public void on() {
     if (this.s.equals("deactive")) { this.active(); }
  }
  public void off() {
     if (this.s.equals("active")) { this.deactive(); }
  }
public class YourClassNameHere
{
  public static void main(String [] args) {
     Product p = new Product();p.deactive();
     p.on();
  }
```
# 8-4. のプログラム

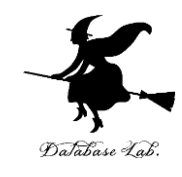

```
public class YourClassNameHere {
  public static double foo(double a) {
     return a * 1.1;
  }
  public static void main(String [] args) {
     double p;
     p = 120;
     System.out.printf("%f¥n", foo(p));
     p = 200;
     System.out.printf("%f¥n", foo(p));
  }
```
# 8-5 のプログラム

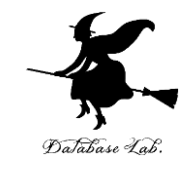

```
public class YourClassNameHere {
  public static double x(double a) {
   return a * 1.1;
  }
  public static double y(double b) {
     return x(b * 100);
  }
  public static double z(double c) {
     return x(c * 200);
  }
  public static void main(String [] args) {
     System.out.printf("%f¥n", y(5));
     System.out.printf("%f¥n", y(12));
     System.out.printf("%f¥n", z(8));
     System.out.printf("%f¥n", z(16));
```
}

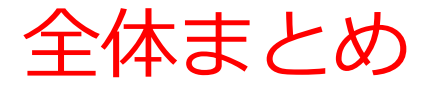

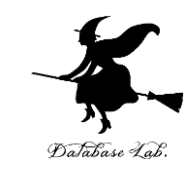

#### • **オブジェクト**の**属性**に、不正なデータが入らない ように、**クラスの設計**、**メソッド**を工夫できる

- **オブジェクト**の**属性**と**メソッド**を、**状態**、**状態変 化**のようにとらえることができる場合がある
- **抽象化**には**バリエーションがある**。(新しい種類 の抽象化を説明します)

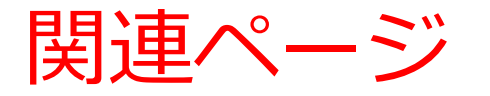

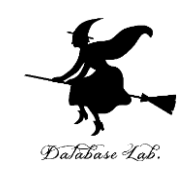

#### • **Java プログラミング入門**

GDB online を使用

<https://www.kkaneko.jp/cc/ji/index.html>

• **Java の基本**

Java Tutor, GDB online, VisuAlgo を使用

<https://www.kkaneko.jp/cc/pi/index.html>

• **Java プログラム例**

<https://www.kkaneko.jp/pro/java/index.html>